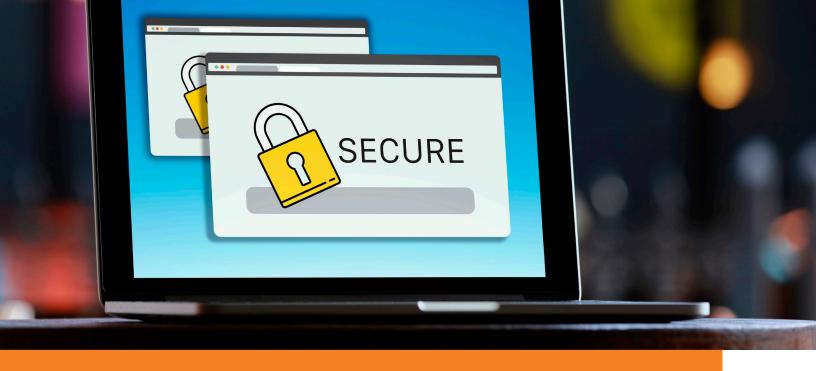

## HealthLINK Portal

HealthLINK@Hopkins is EHP's secure online member portal. It is free to use and allows you secure, 24/7 access to your health information.

Using the HealthLINK portal you can:

- Search for health care providers by name, location, language spoken, gender, professional qualifications, and more
- Explore your benefits and view your Schedule of Benefits
- Access and download forms
- Learn about available health and wellness services
- Input and track medical history
- Check the status of claims
- Access pharmacy information
- Review Utilization Management requirements
- Request a new ID card
- Designate or change your chosen Primary Care Provider (PCP)
- Email Customer Service

## Register for an account

Go to EHP.org and click on Member Login at the top right of the page. Select "Member Register" under "First Time Logging In?" on the right side of the page. On the next page, enter your Member ID (which can be found on your ID card), name, birthdate and gender. You will be asked to read and agree to the terms and conditions for HealthLINK. On

the next page, register and create a user ID and password. Your password must be nine characters and contain at least one uppercase letter, one lowercase letter, one number, and one special character, such as #, \*, or @. Usernames and passwords are case-sensitive.

## Set up 2 factor authentication

When logging into HealthLINK, you will be brought to a page prompting you to receive a security code either through text, (if you have a cell phone number listed in your account) or by email. Enter the security code you are sent on the next screen. After completing the two-factor authentication you can change your communication preferences by going to the My Preferences tab and scrolling down to Communication Preferences. Then select "Edit Contact Details," enter your changes and hit Save.

## Get started

Once you're logged in, you'll see a welcome message on your homepage. This will change periodically to keep you up-to-date and informed on health issues. Start browsing the site by using the links located in the top navigation bar. They are organized by different sections including My Health, My Health Plan, My Resources, My Providers and My Preferences. You will also find a list of Quick Links in the left column of tasks most used by EHP members.

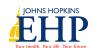